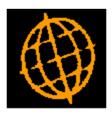

# Global 3000 Service Pack Note

## **General Ledger Enquiries**

| Author  | DCP              |        |
|---------|------------------|--------|
| Project | ZG60_000181.docx |        |
| Version | 1.0              | 1 of 4 |

#### INTRODUCTION

This service pack provide multi-year General Ledger enquiries and transaction enquiry filters.

The changes are as follows:

- The transaction enquiry windows have been updated to include a new button (labelled 'Filters'. When pressed the list of transactions included in the enquiry can be limited based on transaction type and entry date.
- A number of the periodic analysis, profit centre and budget comparison windows throughout General Ledger enquiries have been updated to show details for all financial years rather than just the currently selected financial year.

## **DOCUMENTATION CHANGES**

## **GL** Transaction Enquiries

| Eile Bun Settings Options Help       Image: Transactions Account A1000 (Sales - Projectors ) |                       |
|----------------------------------------------------------------------------------------------|-----------------------|
| Transactions Account A1000 (Sales - Projectors )                                             | ×                     |
|                                                                                              |                       |
| Year Period Trans No. Date Type Narrative Posted?                                            | Amount                |
| 2005 2 1002 20/02/2005 Journal Anderton Ltd 🗸                                                | 416.25 C д            |
| 2005 2 1003 20/02/2005 Journal Andrew Leonard Ltd 🗸 1,                                       | 099.00 C              |
|                                                                                              | 648.50 C ±            |
|                                                                                              | 529.91 C -            |
|                                                                                              | 270.72 C              |
|                                                                                              | 125.00 C -            |
|                                                                                              | 000.00 C -            |
|                                                                                              | 500.00 C              |
|                                                                                              | 500.00 C *            |
|                                                                                              | 396.00 C              |
| 2005 3 1481 03/03/2005 Journal C.U.P. International                                          | 050.00 C <sup>×</sup> |
| Details                                                                                      |                       |
| Batch 2 Global 3000 Debtors Ledger                                                           |                       |
| Profit centre MID Birmingham Office                                                          |                       |
|                                                                                              |                       |
| Narrative C.U.P. International                                                               |                       |
| Comments INV00176 Source Details                                                             |                       |
| cupi190487 Source module                                                                     | DL                    |
| Territories Source batch                                                                     | 82                    |
| Sales Reps Source Item                                                                       | 1                     |
| Source reference INV0017                                                                     | 6                     |
| Autopost report                                                                              | 116                   |
| Tax Details                                                                                  |                       |
| Tax class NC No Tax Class                                                                    |                       |
| Tax code                                                                                     |                       |
|                                                                                              |                       |
|                                                                                              |                       |
| Drill down View Journal Filters Close                                                        |                       |
|                                                                                              |                       |
| Partition 2 Computer 1D 17:08:43 dcp GL220A/W5 DSP                                           | NUM                   |

#### Buttons:

- **Filters** Press this to control the transactions listed in the window, for example to limit the list to only accruals or to include transactions entered between specific dates.
  - **Note** Selections made via the 'Filters' button are only retained until you exit transaction enquiries, they are not saved. Furthermore, every time a transaction enquiry is run the list of included transactions reverts back to the default state which is to include all transactions.

| Author  | DCP              |        |
|---------|------------------|--------|
| Project | ZG60_000181.docx |        |
| Version | 1.0              | 2 of 4 |

## **GL Transaction Enquiry – Transaction Filters Window**

| global-dev:23 - P2 - Account Enquiry                                                                                                    | Current 💻 🗖 🗾 🔀   |
|----------------------------------------------------------------------------------------------------|-------------------|
| <u>File Run Settings Options H</u> elp                                                                                                    |                   |
| Transaction Filters                                                                                                    |                   |
| <ul> <li>Types</li> <li>Include journals?</li> <li>Include accruals?</li> <li>Include reversals?</li> <li>Include standing journals?</li> </ul> |                   |
| - Date Range<br>Include transactions dated                                                                                                    | From To           |
| Reset                                                                                                    | OK <u>C</u> ancel |
| Partition 2 Computer 1D                                                                                                    | h.                |

This window appears when you press the 'Filters' button in a transaction enquiry window.

- **Purpose** This window enables you to enter criteria by which you can restrict the list of transactions displayed in the window.
  - **Note** Selections made via the 'Filters' button are only retained until you exit transaction enquiries, they are not saved. Furthermore, every time a transaction enquiry is run the list of included transactions reverts back to the default state which is to include all transaction.

## The prompts are:

| Include journals?             | Set this to include journals in the list.                                                                                                    |  |
|-------------------------------|----------------------------------------------------------------------------------------------------|--|
| Note                          | Choosing to include or exclude journals also includes or excludes currency journals.                                                                                        |  |
| Include accruals?             | Set this to include accruals in the list.                                                                                                    |  |
| Include reversals?            | Set this to include reversals in the list.                                                                                                    |  |
| Include standing<br>journals? | Set this to include standing journals in the list.                                                                                                    |  |
| Entry date range              | If you want to limit the list of transactions by their date, enter a range of dates here.<br>Any transactions with a date outside the range will be excluded from the list. |  |
| Note                          | On exit from this window the current transaction enquiry window is refreshed based<br>on criteria entered here.                                                             |  |

| Author   | DCP              |          |
|----------|------------------|----------|
| Project  | ZG60_000181.docx |          |
| Version  | 1.0              | 3 of 4   |
| <u> </u> |                  | <u> </u> |

### Buttons:

- **Reset** When this is pressed the filters criteria is reset back to its default state, which is to include all transactions.
  - **OK** This exits the window and returns to the current transaction enquiry window which is then refreshed based on the criteria entered here.

| Author  | DCP              |        |
|---------|------------------|--------|
| Project | ZG60_000181.docx |        |
| Version | 1.0              | 4 of 4 |